**Siemens PLM Software** 

Greater China Technical Tips & News Hot Line:800-810-1970

2017-11-17

#### **Siemens PLM Software** 技術技巧及新聞

歡迎流覽 《Siemens PLM Software 技術技巧及新聞》,希望它能成為 Siemens PLM Software 技術支援團隊將 Siemens PLM Software 最新產品更新、技術技巧及新聞傳遞給用戶的一種途徑

## **Date: 2017/11/10**

## **Solid Edge Tips**

## *1. 浮動許可證不能用*

## 問題

伺服器狀態顯示 FlexNet Licensing error:-15,10. System Error: 10061 "WinSock: Connection refused".

## 解決方案

使用"控制台"à "卸載程式"檢查是否安裝了兩個版本的 Solid Edge 授權管理器。 如 果是這樣,請卸載這些授權管理程式。 刪除 C:\SEFlex 資料夾。然後為您正在運行的 Solid Edge 版本重新安裝適當的授權管理器。

## **Teamcenter Tips**

## *2. Home 資料夾的顯示名跟圖形介面的區域不一致*

用戶資料夾被命名為 Home, Mailbox 和 Newstuff, 獨立於用戶端使用的介面語言, 如何 當地語系化他們呢?

這些資料夾是物件,是在創建的時候指定的名字,它們不會被當地語系化。這些資料夾是 在創建用戶的同時創建的,它們的名字取決於創建它們的富用戶端的區域語言。

如果管理員啟用的是英文的用戶端,那麼這些資料夾的名字會是英文。其他的語言類似。

當使用 make\_user 命令創建用戶時,它使用 TC\_language\_default 中定義的區域語言。 在使用該工具前,設置為 zh\_CN,那麼對應的用戶資料夾的名字會是簡體中文。

## **Tecnomatix Tips**

## 3. *從 Process Simulate 中輸出的 JT 無法在 NX 中修改*

## 問題**/**症狀

---------------

NX 中創建的 JT 檔可以輸入到 Process Simulate,然後在 Process Simulate 中修改, 從 Process Simulate 輸出,然後輸入回到 NX。當輸入回 NX 後,這些 JT 檔確不能被修改 了,這是怎麼回事?

# **SIEMENS**

#### **Siemens PLM Software**

Greater China Technical Tips & News Hot Line:800-810-1970

2017-11-17

## 解決方法

如果在 Process Simulate 輸出後得到的 JT 檔無法在 NX 中修改,這往往是因為這些 JT 檔 中沒有包含精確的幾何模型,因此無法在 NX 中修改。

您在 Process Simulate 中輸出的時候,需要選擇 'export the jt with exact geometry' 的選 項 就可以了。

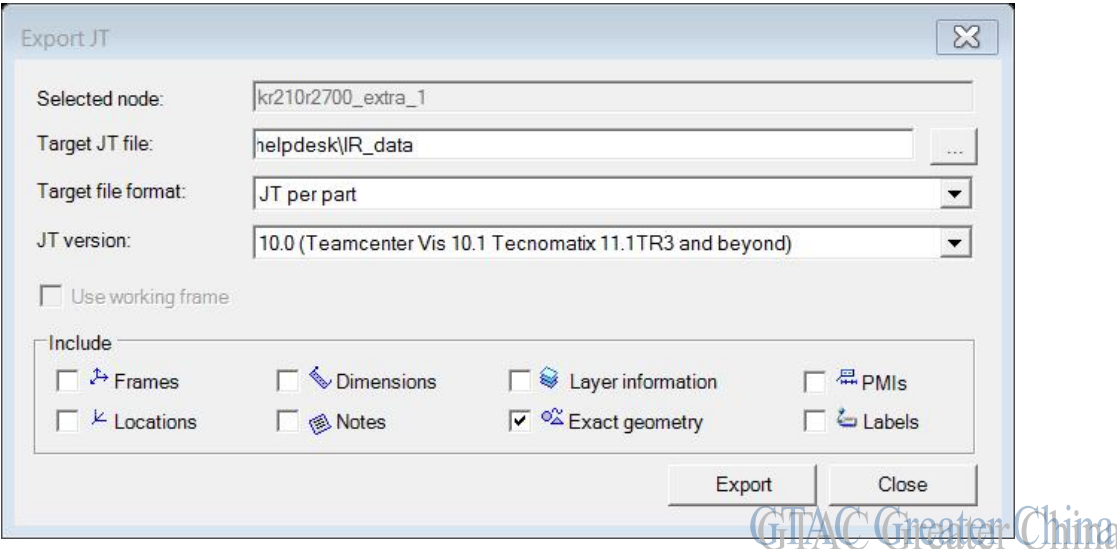

Greater China ME&S Service Team PRC Helpdesk (Mandarin): 800-810-1970/021-22086635 Taiwan Helpdesk (Mandarin): 00801-86-1970 HK Helpdesk (Cantonese): 852-2230-3322 Global Technical Access Center: <http://www.siemens.com/gtac> Siemens PLM Software Web Site: <http://www.plm.automation.siemens.com> Siemens PLM Software (China) Web Site: [http://www.plm.automation.siemens.com/zh\\_cn/](http://www.plm.automation.siemens.com/zh_cn/) **CONCORDINATION CONTINUES IN A CONTINUES AND CONTINUES OF A CONTINUES OF A CONCORDINATION** 

此e-mail newsletter 僅提供給享有產品支援與維護的Siemens PLM 軟體使用者。當您發現問題或 希望棄訂, 請發送郵件至 helpdesk cn.plm@siemens.com聯繫, 如棄訂,請在標題列中注明"棄 訂"